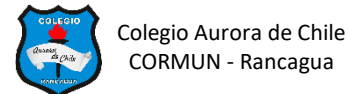

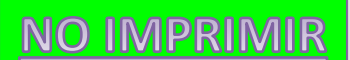

## **EVALUACIÓN FORMATIVA: COMBINANDO CELDAS EN UNA TABLA 4° AÑOS - SEMANA 10**

**Nombre: \_\_\_\_\_\_\_\_\_\_\_\_\_\_\_\_\_\_\_\_\_\_\_\_\_\_\_\_\_\_\_\_\_\_\_\_\_\_\_\_\_\_\_\_**

## **OBJETIVOS DE APRENDIZAJE A EVALUAR:**

1.- Insertar tabla en un documento de Word.

2.- Editar tabla aplicando formato (color, tamaño de columna y fila)

3.- Combinar celda, filas o columnas.

**TABLA 1:** Inserta una tabla de 3 columnas y 5 filas. Selecciona y combina las celdas como muestra la imagen. Fuente Calibri tamaño 16

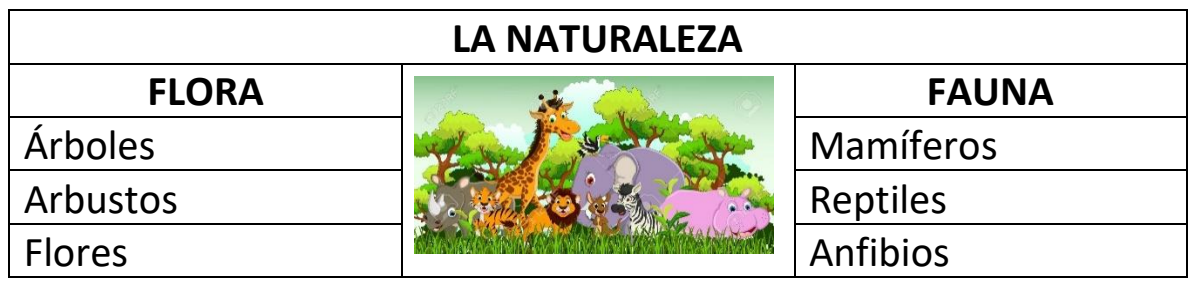

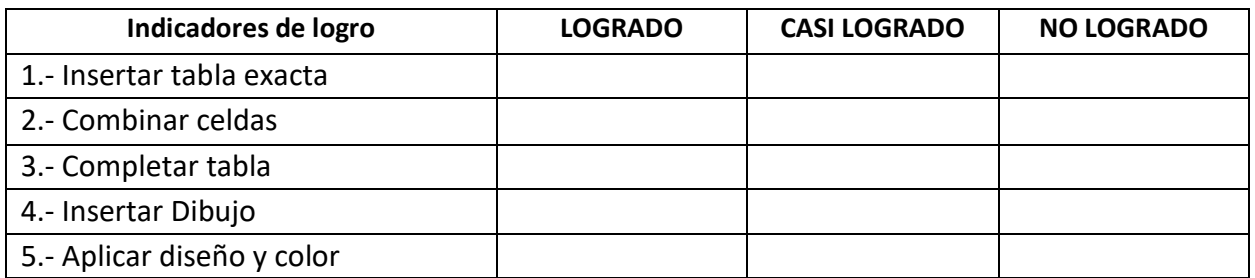

**TABLA 2:** Inserta una tabla de 3 columnas y 7 filas. Combina las celdas como lo muestra la imagen y completa con los datos y las imágenes. Fuente Aharoni, tamaño 16

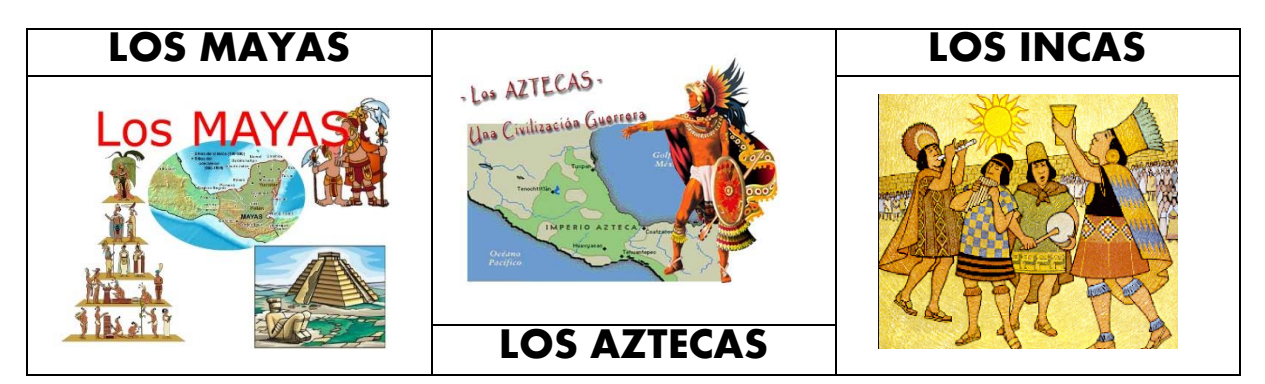

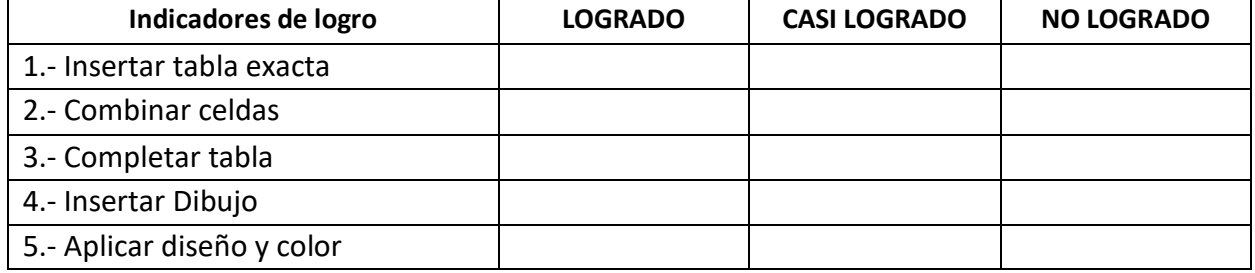

**TABLA 3:** Inserta una tabla de 4 filas y 6 filas. Combina las celdas y completa los datos en cada columna. Fuente Calibri, tamaño 11 – 12 y 14.

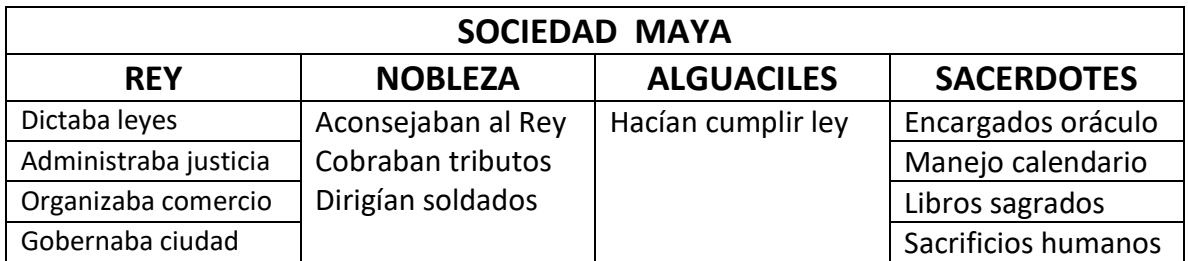

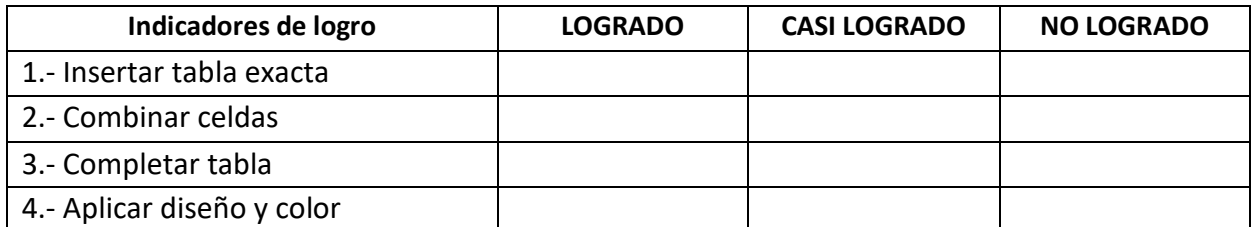

**TABLA 4:** Inserta una tabla de 4 columnas y 5 filas. Combina las celdas y completa los datos. Fuente Verdana, tamaño 14 y 18

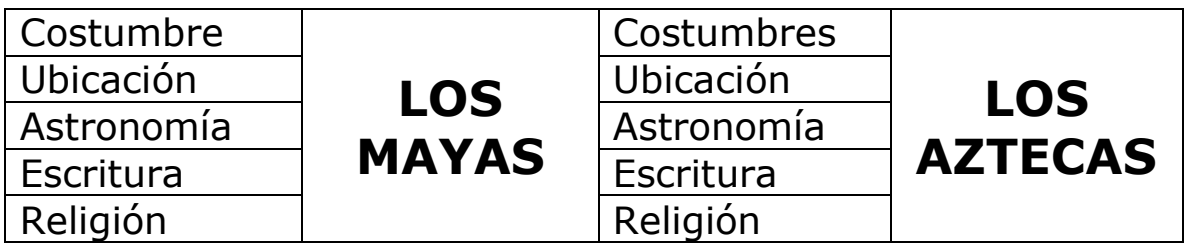

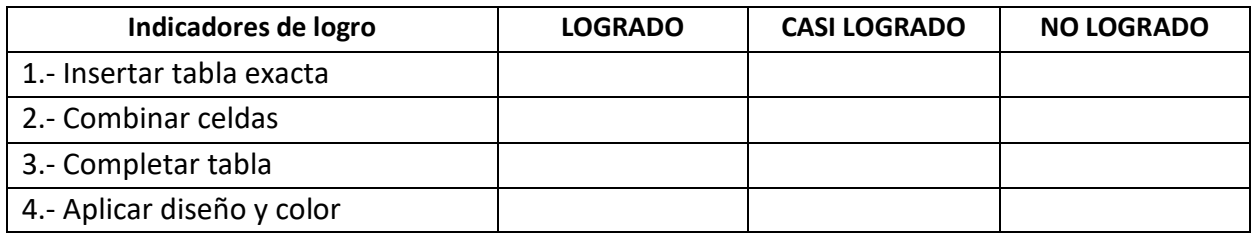